## **Acceptera cookies**

- 1. Öppna webbläsarens inställningar
- 2. Välj "Internetalternativ"

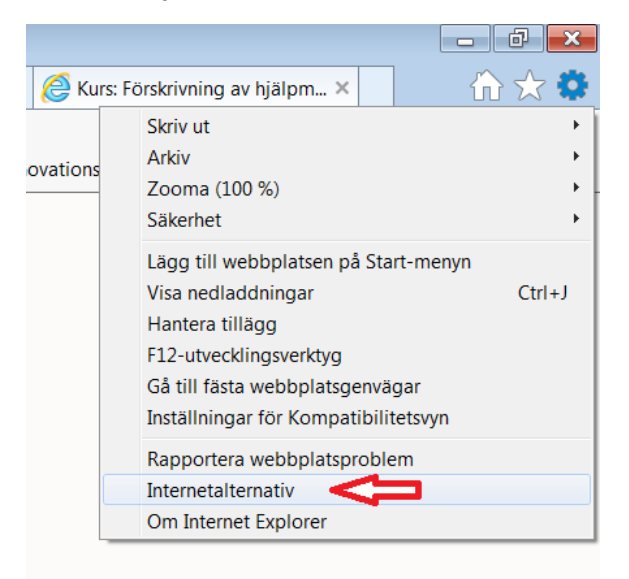

3. Öppna flik "Sekretess", klicka i rutan "Avancerat"

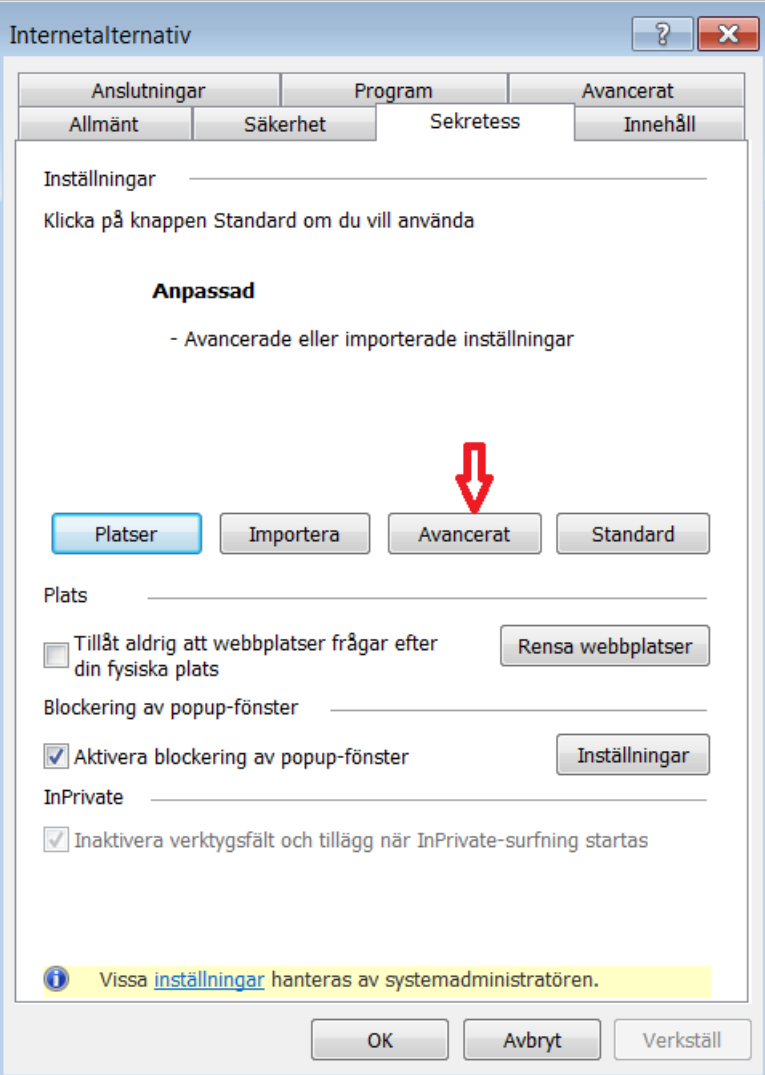

## 4. Klicka i Acceptera Cookies

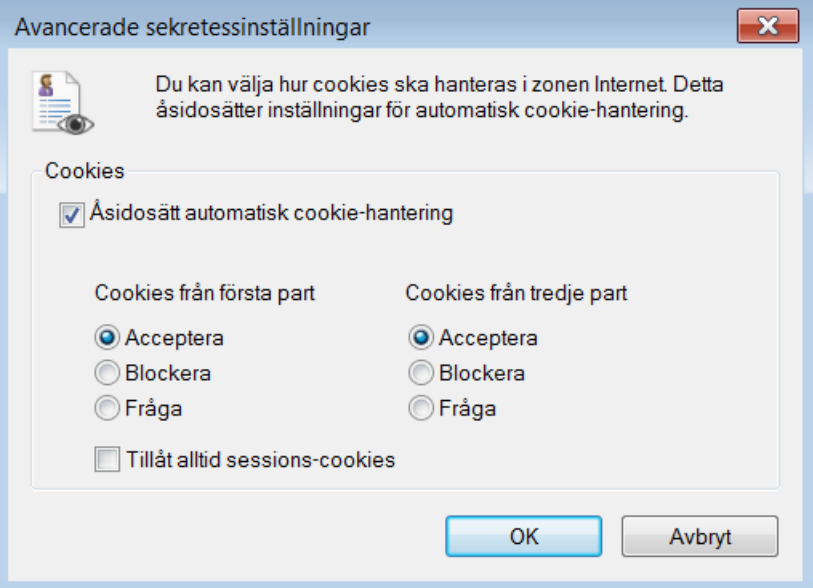

## 5. Klicka "OK"

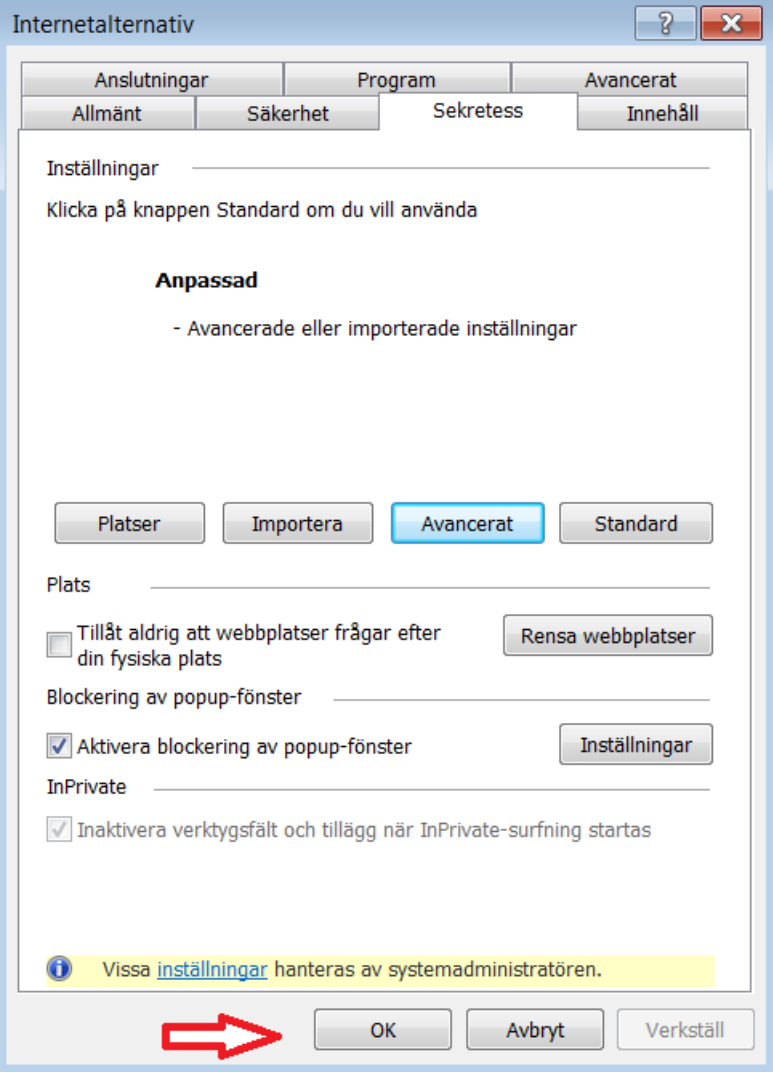